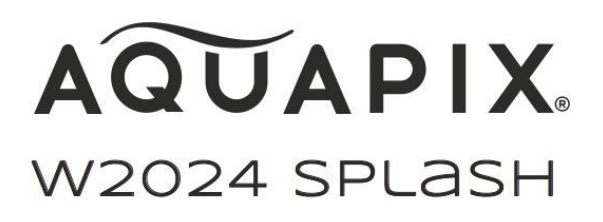

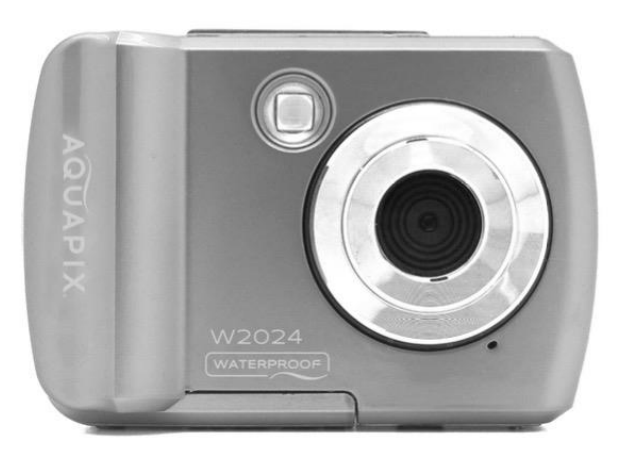

### **UNDERWATER CAMERA - Instruções de utilização**

**FR :** Un manuel dans votre langue est disponible sur Internet:

**IT:** Il manuale nella sua lingua può essere trovato su Internet:

**ES:** Puede encontrar un manual en su idioma en Internet:

**PT:** Um manual em seu idioma pode ser encontrado na Internet:

**PL:** Instrukcję w swoim języku możesz znaleźć na stronie:

**SV:** En handbok på ditt språk finns på Internet:

**NL:** Een handleiding in uw taal vindt u op internet:

## **bit.ly/3m65zBc**

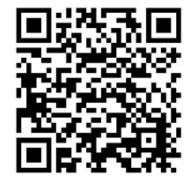

## Índice

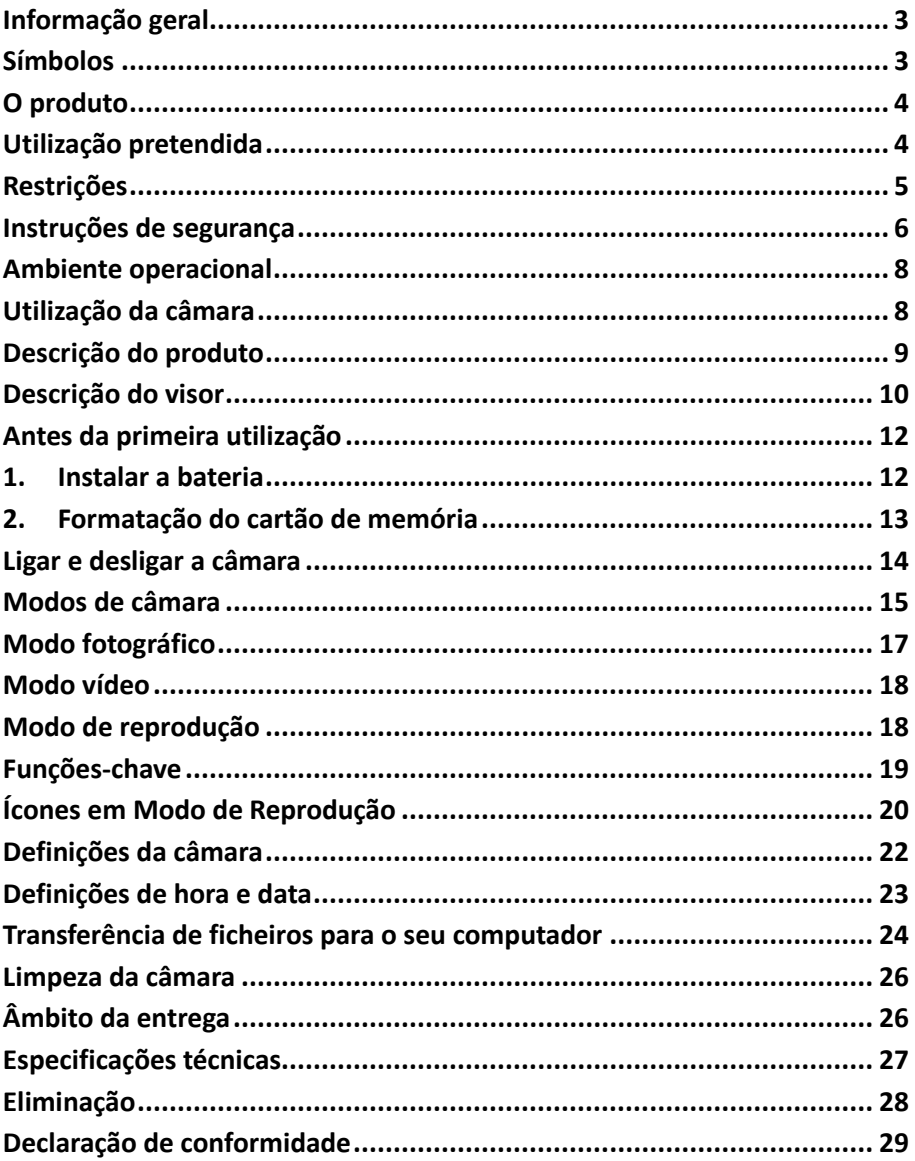

#### **Disclaimer**

A Easypix não faz quaisquer representações ou garantias em relação a este manual e, na medida do permitido por lei, limita expressamente a sua responsabilidade pela violação de qualquer garantia que possa surgir da substituição deste manual por outro. Além disso, a Easypix reserva-se o direito de rever esta publicação em qualquer altura sem obrigação de notificar qualquer pessoa da revisão.

A Easypix não é responsável ou responsável pelo uso indevido das informações aqui contidas. Se tiver sugestões para melhorias ou alterações ou se tiver encontrado erros nesta publicação, por favor informe-nos.

Ao instalar e utilizar este produto, todos os regulamentos de segurança estatais, regionais e locais relevantes devem ser observados. Por razões de segurança e para assegurar a conformidade com os dados do sistema documentados, só o fabricante pode efectuar reparações em componentes.

A não observância desta informação pode resultar em lesões pessoais ou danos ao equipamento.

Copyright © por Easypix GmbH

Todos os direitos reservados. Nenhuma parte desta publicação pode ser reproduzida, distribuída ou transmitida sob qualquer forma ou por qualquer meio, incluindo fotocópia, gravação ou qualquer outro meio electrónico ou mecânico, sem a prévia autorização escrita da editora. Para pedidos de permissão, por favor contactar a editora por escrito. Easypix GmbH, Em Parkveedel 11, 50733 Colónia, Alemanha.

support@easypix.eu - www.easypix.eu

## <span id="page-3-0"></span>**Informação geral**

Leia este manual e as suas instruções de segurança antes de utilizar este produto. Siga todas as instruções. Isto evitará perigos que possam resultar em danos materiais e/ou ferimentos graves.

O produto só pode ser utilizado por pessoas que tenham lido e compreendido completamente o conteúdo deste manual do utilizador.

Certificar-se de que cada pessoa que utiliza o produto leu e seguiu estes avisos e instruções.

Conservar todas as informações e instruções de segurança para referência futura e transmiti-las aos utilizadores subsequentes do produto.

O fabricante não é responsável por danos materiais ou danos pessoais resultantes de manuseamento incorrecto ou não observância das instruções de segurança.

## <span id="page-3-1"></span>**Símbolos**

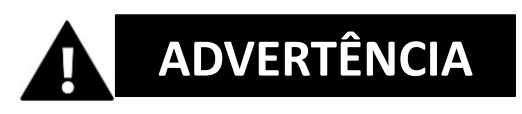

O aviso indica um risco de risco médio que, se não for evitado, pode resultar em lesões.

## *NOTA!*

Indica informação que é considerada importante mas que não está relacionada com a confusão.

## <span id="page-4-0"></span>**O produto**

O Aquapix W2024 'Splash' é uma câmara fotográfica e vídeo digital de alta qualidade.

À prova de água até 3M e equipado com um sensor de 10MP, capta fotos com uma resolução de até 16MP e vídeo de alta resolução de 720p.

Alimentado por 2x pilhas AAA (não incluídas), o 'Splash' W2024 tem um ecrã a cores de 2,4 polegadas e zoom digital de 8x.

## <span id="page-4-1"></span>**Utilização pretendida**

Este produto destina-se a ser utilizado onde quer que sejam tiradas fotos ou vídeos.

A sua impermeabilidade de 3 m significa que também pode ser completamente submersa e utilizada debaixo de água.

## *NOTA!*

#### **DESEMPENHO À PROVA DE ÁGUA E POEIRA**

O desempenho à prova de água e de poeira descrito não garante que a câmara permanecerá completamente à prova de água ou livre de danos ou mau funcionamento em todas as condições.

Não submeter a câmara a choques, vibrações ou pressões excessivas, deixandoa cair, batendo-lhe ou colocando um objecto pesado sobre ela.

A não observância desta precaução poderia deformar a câmara, permitir a entrada de água no interior, ou danificar as vedações herméticas, resultando no mau funcionamento da câmara.

## <span id="page-5-0"></span>**Restrições**

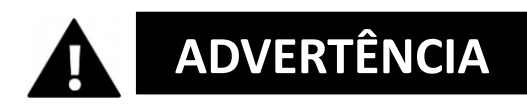

#### **O produto não é adequado para crianças com menos de 3 anos de idade devido ao risco de asfixia.**

- Contém pequenas peças. Para evitar engolir, certifique-se de que as crianças o utilizam sob a supervisão de um adulto.
- A câmara é adequada para utilização debaixo de água a uma profundidade máxima de 3 metros. Não utilizar a câmara a profundidades superiores a 3 metros.
- Não utilize a sua máquina fotográfica em fontes quentes, banheiras quentes ou jacuzzis onde possa estar exposta a temperaturas extremas da água.

## <span id="page-6-0"></span>**Instruções de segurança**

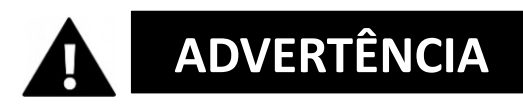

**Este produto só é adequado para a finalidade descrita, o fabricante não é responsável por danos causados por utilização indevida.**

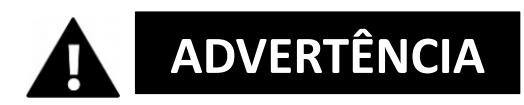

**Leia atentamente este manual antes de usar e certifique-se de que as pilhas estão inseridas correctamente.**

- Não deixar a câmara num ambiente com temperaturas altas ou baixas durante longos períodos de tempo.
- Manter a câmara fora do alcance das crianças pequenas.
- Não é necessária manutenção especial durante a utilização. Por favor contacte o vendedor ou o fabricante se o seu dispositivo indicar uma falha.
- É favor eliminar os resíduos e detritos no fim da vida do produto de acordo com as leis e regulamentos locais.

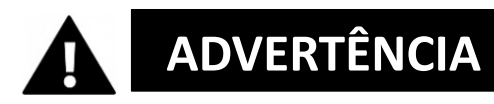

- Se acredita que este produto está de alguma forma danificado, por favor não utilize o produto.
- Não reparar o produto por conta própria.
- O produto contém pequenas peças. Para evitar engolir, por favor assegurar-se de que as crianças utilizam o produto sob a supervisão de adultos.

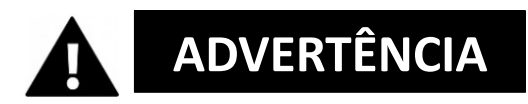

#### **BATERIAS**

- Insira as pilhas e o cartão de memória antes de utilizar a câmara debaixo de água. Certifique-se de que todas as portas e tampas estão fechadas e que nenhuma água pode entrar na câmara. Se isto acontecer, desligue a câmara e não a utilize debaixo de água.
- Nunca abrir o compartimento da bateria debaixo de água. Se a humidade aparecer na lente durante a utilização, pode haver fugas. Retire as pilhas e o cartão de memória e leve a câmara ao seu revendedor para reparação.
- Por favor remover as baterias se a câmara não for utilizada durante um longo período de tempo.

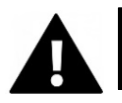

# **ADVERTÊNCIA**

- Para evitar o risco de choque eléctrico, não inserir um cabo com as mãos molhadas. O compartimento das pilhas só deve ser aberto com as mãos limpas e secas para assegurar também que nenhuma sujidade entre dentro da câmara ao inserir, trocar ou remover as pilhas ou o cartão SD.
- Para evitar que o produto seja danificado ou que a qualidade do som ou da imagem seja afectada negativamente, é favor assegurar que seja mantida uma distância suficiente para objectos que geram fortes campos magnéticos ou ondas de rádio, tais como aparelhos eléctricos.
- No caso improvável de sobreaquecimento, fumo ou odores desagradáveis provenientes da unidade, desligá-la imediatamente do cabo de carga e remover as baterias.

## <span id="page-8-0"></span>**Ambiente operacional**

- Não exponha o dispositivo a temperaturas anormalmente altas ou baixas.
- Armazenar o dispositivo à temperatura ambiente num local seco e sem pó e nunca expor o produto a temperaturas elevadas ou a uma luz solar directa muito forte.
- Proteja sempre a sua câmara de quedas, choques e pancadas.

## <span id="page-8-1"></span>**Utilização da câmara**

Uma vez que a sua câmara é à prova de água, pode ser utilizada debaixo de água.

Para evitar que se afunde ou se perca na água, deve ser presa à correia de pulso fornecida. Para evitar danos, certifique-se de que não abre a câmara enquanto esta estiver na água.

Após utilização em água de piscina ou água salgada, enxaguar a câmara com água limpa da torneira e limpá-la antes de abrir o compartimento da bateria. As configurações por defeito da câmara são optimizadas para a maioria das circunstâncias, pelo que pode tirar fotografias ou gravar vídeos imediatamente após a inserção de um cartão de memória e ligar a câmara.

### <span id="page-9-0"></span>**Descrição do produto**

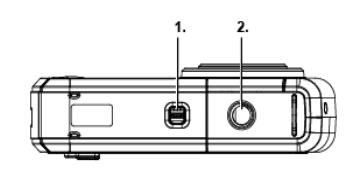

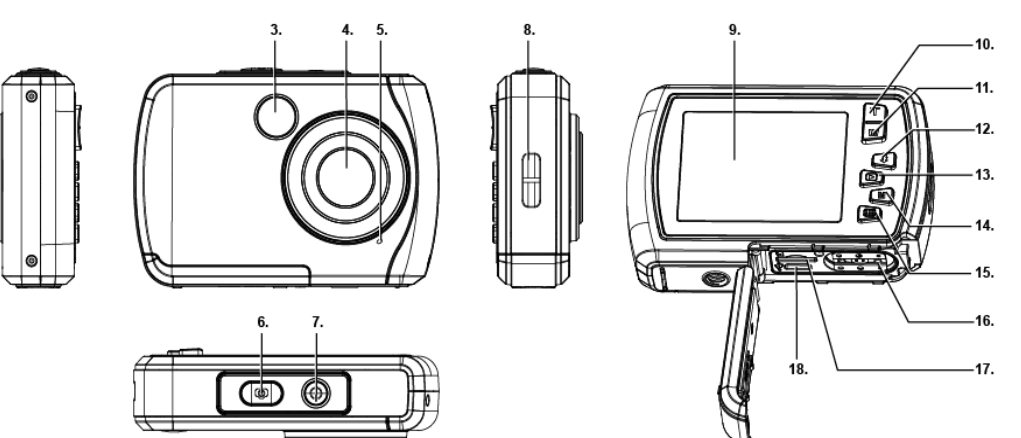

1. Fechadura do

compartimento da bateria

- 2. Linha de tripé
- 3. Flash
- 4. Lente
- 5. Microfone
- 6. Obturador
- 7. Botão ligar / desligar
- 8. Buraco para correia de pulso
- 9. Ecrã
- 10. "Para cima" / Ampliar (T)
- 11. "Para baixo" / Reduza (W)
- 12. "Para a direita" / Flash
- 13. "Para a esquerda" / Reprodução
- 14. Botão de modo
- 15. Menu / definições
- 16. Compartimento da bateria
- 17. Ranhura para cartão microsd
- 18. Interface USB

### <span id="page-10-0"></span>**Descrição do visor**

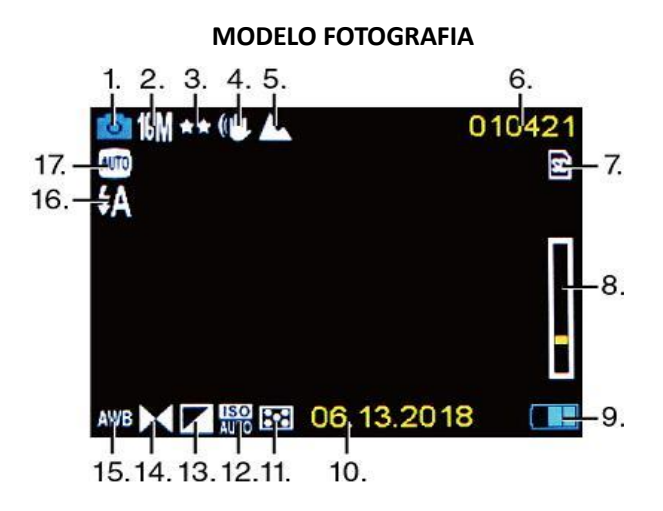

**MODELO VÍDEO**

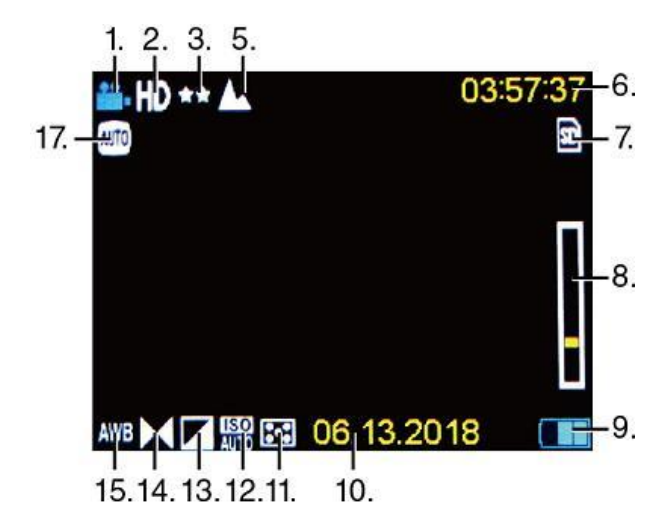

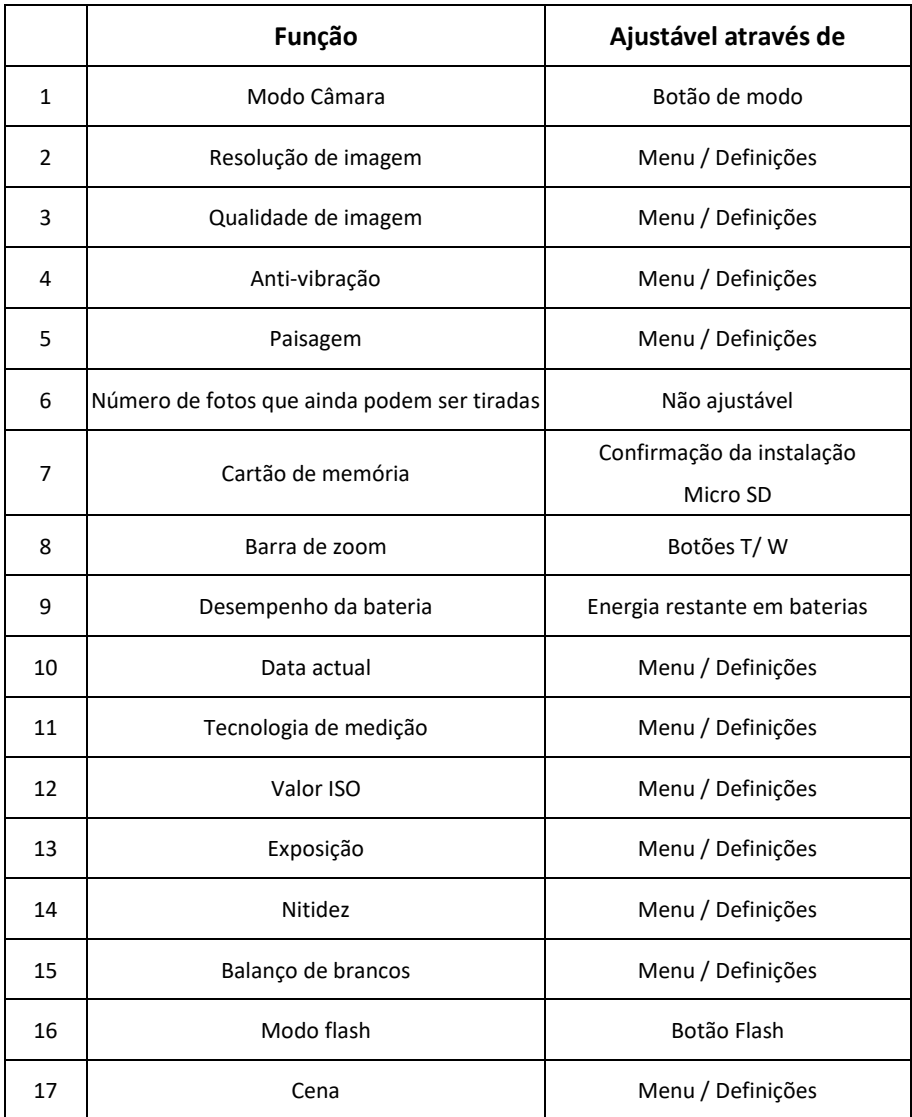

## <span id="page-12-0"></span>**Antes da primeira utilização**

## *NOTA!*

**Abrir e fechar o compartimento da bateria:** Certifique-se de que a câmara e as suas mãos estão secas.

Certifique-se de que não há sujidade no compartimento da bateria ou na ranhura do cartão de memória. Certifique-se também de que a tampa da bateria está totalmente fechada e que o fecho de segurança está na posição de bloqueio antes de utilizar a câmara.

## <span id="page-12-1"></span>**1. Instalar a bateria**

- Mova o fecho do compartimento da bateria na tampa da bateria para a posição de desbloqueio - ver fig. 1.
- Abrir a tampa do compartimento da bateria deslizando-a na direcção da seta - ver fig. 2.

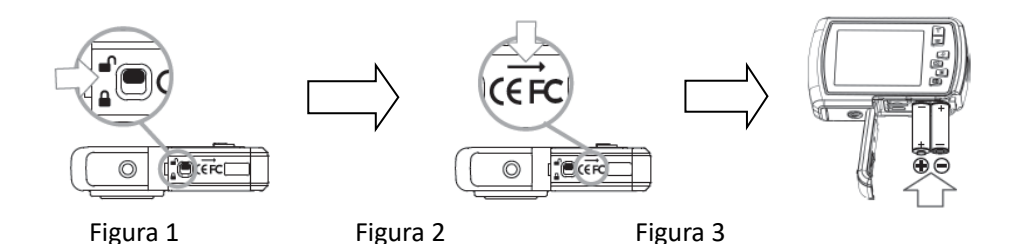

- Inserir 2x pilhas AAA (1,5V) ver fig.3.
- Fechar a tampa do compartimento da bateria e empurrar o fecho do compartimento da bateria para a posição de bloqueio.

## *NOTA!*

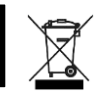

As pilhas e o equipamento electrónico devem ser eliminados de acordo com os regulamentos locais. Não deve deitá-los no lixo doméstico para evitar contaminação irreversível.

## <span id="page-13-0"></span>**2. Formatação do cartão de memória**

## *NOTA!*

Para assegurar o funcionamento óptimo da sua máquina fotográfica, por favor tenha em atenção as seguintes informações importantes:

- Antes de utilizar um cartão micro SD na sua câmara pela primeira vez, certifique-se de que o seu cartão de memória está formatado na câmara. Encontrará esta opção no menu de definições da câmara. (Menu > SD > Formato).
- A capacidade máxima suportada do cartão de memória é de 32 GB. A utilização de cartões de memória que excedam a capacidade máxima recomendada pode resultar em erros de ficheiros.
- O tempo de gravação depende da resolução seleccionada.

#### **Instalar o cartão de memória (cartão MicroSD classe 4 ou superior)**

- 1. Certifique-se de que a câmara está desligada.
- 2. Abrir o compartimento da pilha/cartão de memória, como descrito acima.
- 3. Inserir um cartão Micro SD na ranhura do cartão de memória na direcção indicada ao lado da ranhura do cartão.
- 4. Inserir o cartão Micro SD até ouvir um ligeiro clique confirmando que o cartão SD está correctamente inserido.
- 5. Fechar a tampa do compartimento da bateria e empurrar o fecho do compartimento da bateria para a posição de bloqueio.

## <span id="page-14-0"></span>**Ligar e desligar a câmara**

#### **LIGAR A CÂMARA**

Prima o botão de ligar/desligar para ligar a câmara. O visor é ligado e a câmara está em modo fotográfico (modo padrão).

#### **DESLIGAR A CÂMARA**

Com a câmara ligada, pressionar brevemente o botão de alimentação para desligar a câmara.

Nota: A sua câmara tem uma função de desligamento automático. A câmara desligar-se-á automaticamente se não for utilizada durante um determinado período de tempo - isto pode ser definido no menu Auto Power Off.

## <span id="page-15-0"></span>**Modos de câmara**

Existem 3 modos de câmara: foto, vídeo e reprodução.

O ícone de modo é mostrado no canto superior esquerdo do visor.

O modo de fotografia é o modo padrão.

Pode mudar o modo de câmara premindo o botão de modo (M).

## ō.

Quando se está no modo de fotografia, o ícone de fotografia é exibido no canto superior esquerdo do ecrã TFT.

Use este modo para tirar fotografias. Para tirar uma fotografia, aponte a sua câmara conforme necessário e prima o botão do obturador. A fotografia é automaticamente guardada no cartão de memória da sua máquina fotográfica. Para aceder aos vários menus do Modo Foto, prima o botão Menu enquanto estiver no Modo Foto.

No modo vídeo, o ícone de vídeo é exibido no canto superior esquerdo do ecrã. Utilize este modo para gravar vídeos. Para gravar um vídeo, prima o botão do obturador para começar a gravar.

Um indicador vermelho de gravação aparece e pisca no ecrã enquanto a gravação está em curso.

Para parar a gravação, premir novamente o botão do obturador. O vídeo é automaticamente guardado no cartão de memória da sua câmara. Para aceder aos vários menus para o modo vídeo, prima o botão MENU enquanto estiver no menu vídeo.

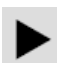

Quando em modo de reprodução, este ícone é exibido no canto superior esquerdo do ecrã.

Use os botões Esquerda/Direita para percorrer e ver fotografias e vídeos previamente tirados. Também pode apagá-los ou editá-los conforme desejado.

#### **NOTA:**

Também pode premir o botão play para ir diretamente para o modo de reprodução.

## <span id="page-17-0"></span>**Modo fotográfico**

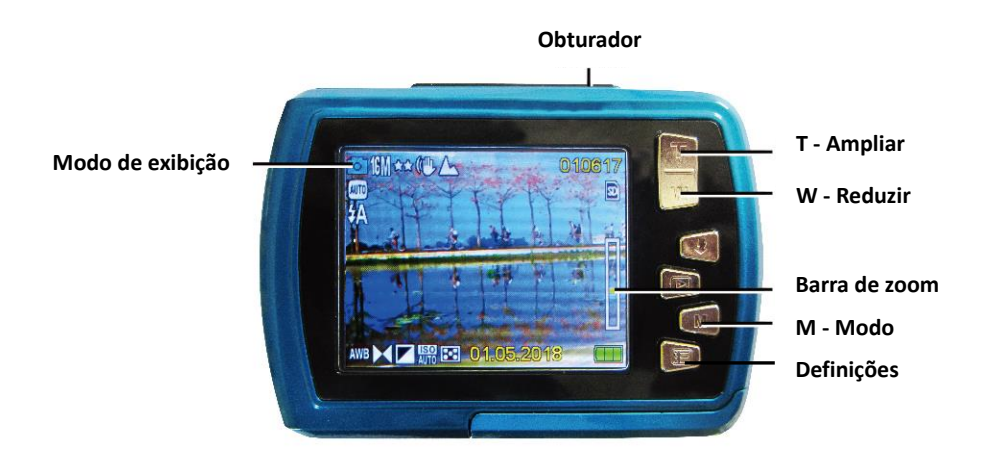

- 1. Quando a câmara é ligada, está em modo fotográfico.
- 2. Também pode premir o botão de modo (M) para mudar para o modo fotográfico. O modo de câmara é exibido no canto superior esquerdo do ecrã.
- 3. Utilizar os botões T ou W para aumentar ou diminuir o zoom, conforme necessário.
- 4. Segurar a câmara com firmeza e premir o botão do obturador. A fotografia é tirada e guardada no cartão de memória.

**NOTA:** Quando se vê a mensagem "Cartão Cheio" no ecrã, o cartão de memória está a ficar sem capacidade.

Por conseguinte, deve descarregar e guardar as imagens armazenadas no cartão para um computador para libertar a capacidade do cartão de memória para utilização posterior. Em alternativa, pode simplesmente inserir um novo cartão de memória e assegurar-se de que é formatado antes da primeira utilização na câmara.

### <span id="page-18-0"></span>**Modo vídeo**

- 1. Prima o botão M (Modo) para mudar para o modo vídeo.
- 2. Utilizar o botão T ou W para aumentar ou diminuir o zoom.
- 3. Prima o botão do obturador para iniciar a gravação. Um indicador vermelho de gravação pisca no ecrã para confirmar que a gravação está a ser feita.
- 4. Premir novamente o botão do obturador para parar a gravação. O vídeo gravado é automaticamente guardado no cartão de memória.

## <span id="page-18-1"></span>**Modo de reprodução**

- 1. Prima o botão play para entrar no modo de reprodução. A última imagem (foto ou vídeo) é exibida no ecrã.
- 2. Prima o botão da esquerda (imagem anterior) ou da direita (imagem seguinte) para percorrer todas as imagens.
- 3. "JPG" aparece por baixo do ícone de modo para indicar que a imagem apresentada é uma fotografia.

"AVI" aparece abaixo do ícone do modo para indicar que a imagem exibida é um vídeo.

Se a imagem exibida for um vídeo, premir o botão do obturador para iniciar a reprodução do vídeo. Premir novamente o botão do obturador para fazer uma pausa no vídeo.

Prima o botão esquerdo para parar a reprodução.

## <span id="page-19-0"></span>**Funções-chave**

Algumas teclas têm uma única função, enquanto outras teclas têm múltiplas funções, dependendo do modo.

A tabela seguinte lista as várias funções dos botões:

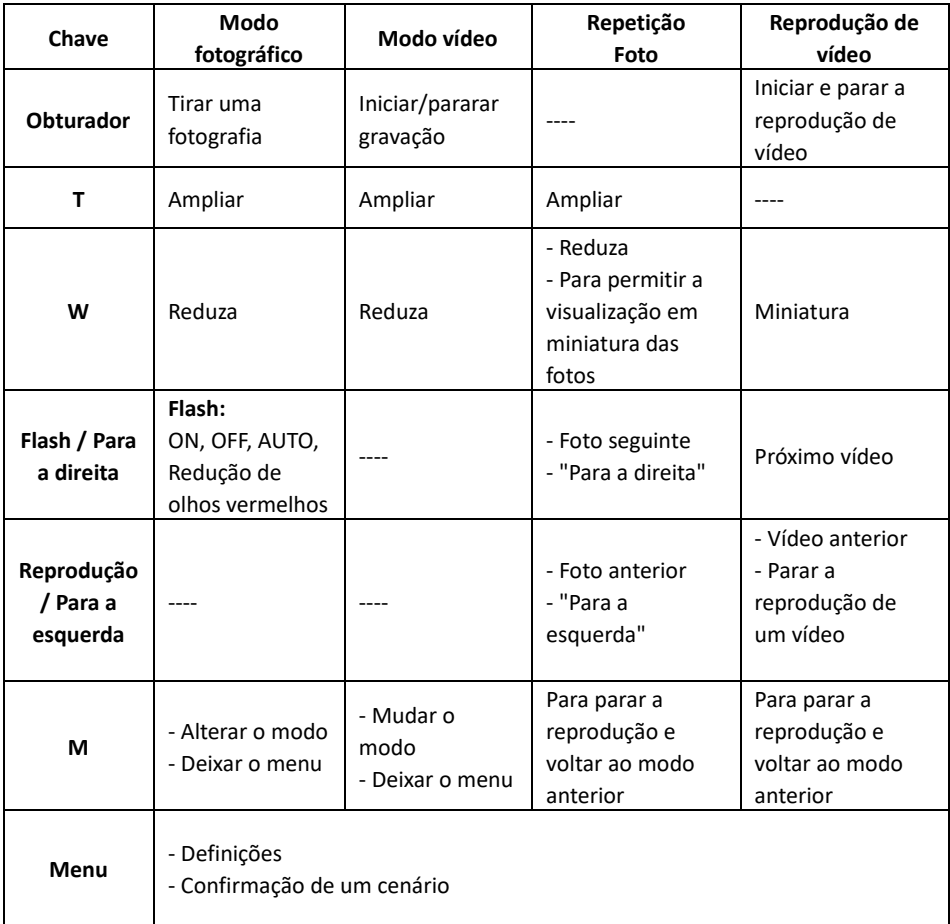

**NOTA:** O funcionamento do botão é descativado durante a gravação ou reprodução de vídeo.

## <span id="page-20-0"></span>**Ícones em Modo de Reprodução**

Os seguintes ícones de estado são apresentados quando se visualizam fotografias ou se reproduzem vídeos

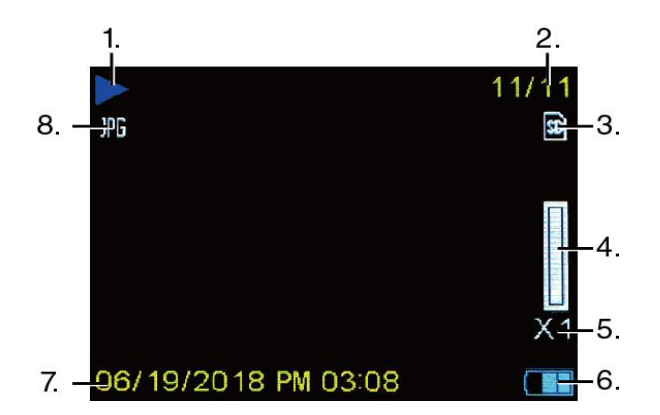

**MODO DE REPRODUÇÃO PARA FOTOS**

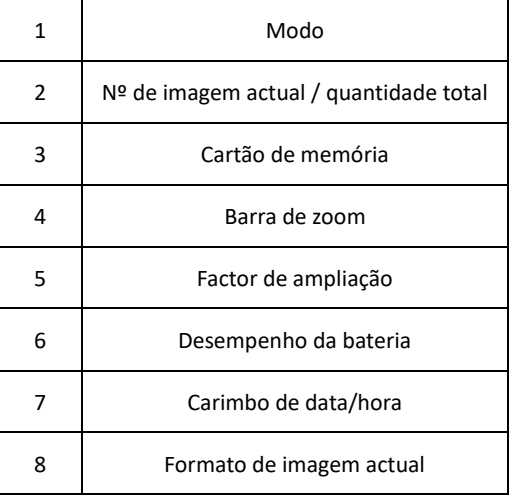

### **MODO DE REPRODUÇÃO PARA VÍDEOS**

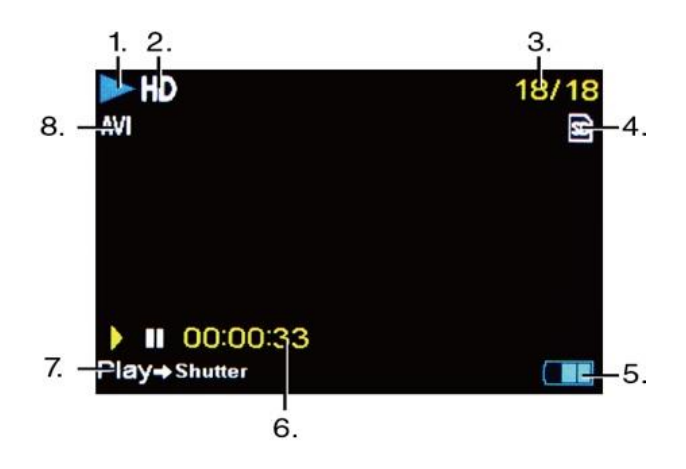

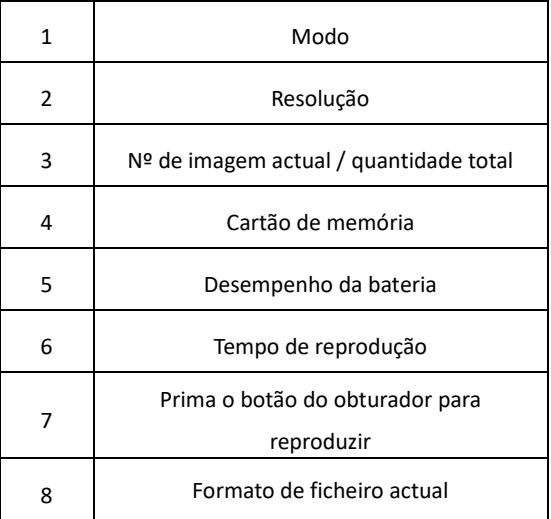

**NOTA:** Pode ocultar os ícones no ecrã premindo o botão de modo durante 2 segundos. Premir brevemente o botão M para tornar as definições novamente visíveis.

## <span id="page-22-0"></span>**Definições da câmara**

Cada modo tem uma série de opções que são específicas a esse modo. Para seleccionar um menu e uma opção, por favor utilize os botões como mostrado abaixo

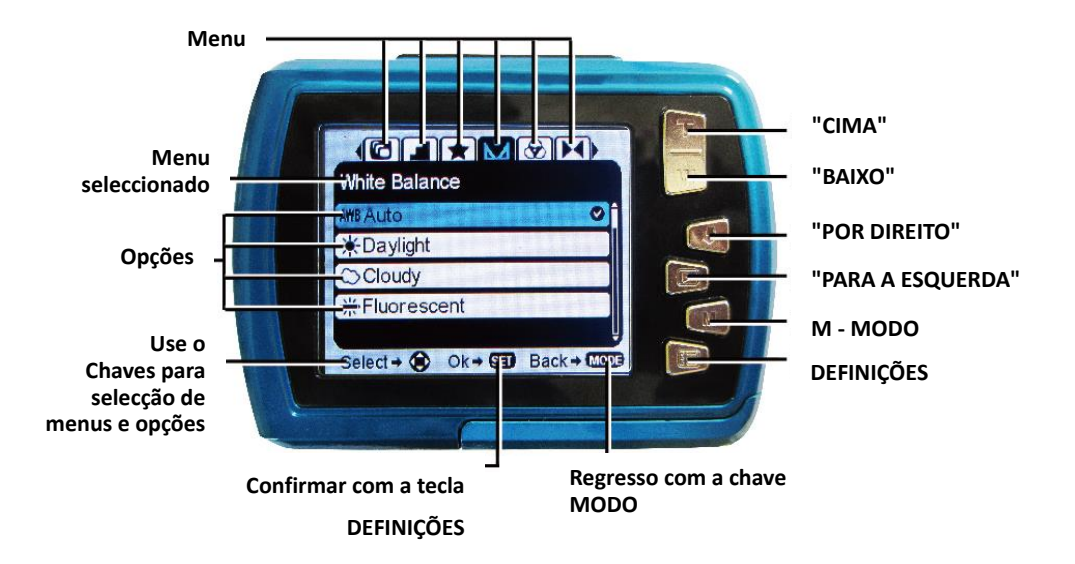

- 1. Prima o botão Definicoes para abrir os menus para o modo actual.
- 2. Prima a tecla de direcção esquerda ou direita para percorrer os diferentes menus para o modo actual.
- 3. Prima a tecla para cima ou para baixo para destacar uma opção de menu.
- 4. Prima o botão de configuração para confirmar e guardar a opção de menu realçada.

5. Se a opção seleccionada for guardada pela câmara, aparecerá um ícone de selecção à direita do item de menu seleccionado. Estas alterações permanecerão guardadas até que decida alterá-las novamente mais tarde ou repor a câmara para as predefinições de fábrica.

**Nota:** Algumas opções de menu não são guardadas pela câmara e por isso não são exibidas quando este ícone é seleccionado.

Pode premir o botão mode em qualquer altura para sair dos menus e voltar ao ecrã anterior.

### <span id="page-23-0"></span>**Definições de hora e data**

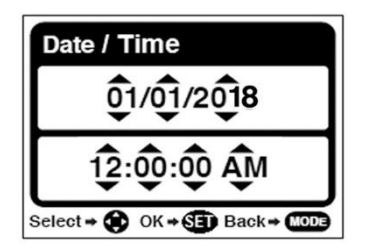

- 1. No modo Foto ou Vídeo, premir o botão Definições para aceder às opções de definição.
- 2. Prima a tecla Esquerda ou Direita para se deslocar para e seleccionar o menu Data/Hora.
- 3. Prima a tecla para cima ou para baixo para realçar a opção de menu 'Date Adjust' e prima a tecla Definicoes para a seleccionar. O submenu 'Date Setup' abre-se como mostra a figura acima.
- 4. Percorrer a janela com os botões Direita e Esquerda.
- 5. Para cada campo do menu, utilizar as teclas "Para cima" ou "Para baixo" para definir a data e a hora.

6. Quando tiver terminado de definir a data e a hora, prima o botão Menu para guardar as suas definições e voltar ao modo anterior.

### <span id="page-24-0"></span>**Transferência de ficheiros para o seu computador**

## *NOTA!*

Desligar todos os outros dispositivos alimentados por USB do computador. Ligar a câmara e outros dispositivos alimentados por USB ao mesmo computador ao mesmo tempo pode causar o mau funcionamento da câmara ou sobrecarregar o computador, resultando em danos para a câmara ou cartão de memória.

#### **"WINDOWS":**

- 1. Utilize o cabo USB fornecido com a sua câmara para ligar a sua câmara ao computador.
- 2. Ligar a câmara.
- 3. O MSDC aparece no ecrã da TFT.
- 4. Aparece uma janela com uma lista de opções. Seleccione "Abrir pasta para ver ficheiros" e clique em OK.
- 5. Abra a pasta DCIM e a pasta dentro dela para ver os ficheiros multimédia.
- 6. Seleccione os suportes e copie os ficheiros desta pasta para o seu computador.

Em alternativa, pode seleccionar os ficheiros e escolher Copiar a partir do menu Editar.

Depois seleccionar uma pasta e escolher Colar no menu Editar.

7. Não desligar o cabo durante a transmissão. Se o fizer, a actual transferência de ficheiros para o seu computador será abortada.

8. Depois, antes de desligar o cabo, certificar-se de que a câmara está devidamente ligada ao Windows.

#### **"MAC:"**

- 1. Utilize o cabo USB fornecido com a sua câmara para ligar a sua câmara ao computador.
- 2. Ligar a câmara.
- 3. O MSDC aparece no visor LCD.
- 4. O ícone do dispositivo da câmara aparece no ambiente de trabalho.
- 5. Clique no ícone do dispositivo e abra a pasta do DCIM e a pasta dentro dele para ver os ficheiros multimédia.
- 6. Seleccione os ficheiros e arraste-os para o seu computador.
- 7. Não desligar o cabo durante a transmissão. Isto irá cancelar a actual transferência de ficheiros para o seu computador.
- 8. Quando terminar, certifique-se de que o ícone do dispositivo é arrastado para o "lixo" antes de desligar o cabo.
- 9. Em alternativa, clique no botão direito do rato e seleccione a opção "Ejectar...".

## <span id="page-26-0"></span>**Limpeza da câmara**

- Depois de utilizar a câmara em água, desligue-a, certifique-se de que o compartimento da bateria está bem fechado, e lave a câmara com água limpa.
- O melhor método de limpeza é imergir a câmara numa piscina de água doce durante 10 minutos.

Quando a câmara é imersa em água, podem-se ver bolhas de ar a sair dos orifícios de drenagem de água da câmara, tais como aberturas no microfone ou altifalantes.

Isto não é um mau funcionamento.

- Não utilizar sabão ou detergentes, pois podem danificar as vedações à prova de água da câmara.
- Depois de enxaguar, deixar secar a câmara à temperatura ambiente.

## <span id="page-26-1"></span>**Âmbito da entrega**

- **Câmara**
- **Correia de mão**
- **Cabo USB**
- **Instruções de funcionamento EN/DE**

*Manuais de funcionamento em outras línguas estão disponíveis para download em: www.easypix.info/download-manuals/download/w2024/*

## <span id="page-27-0"></span>**Especificações técnicas**

\*por interpolação

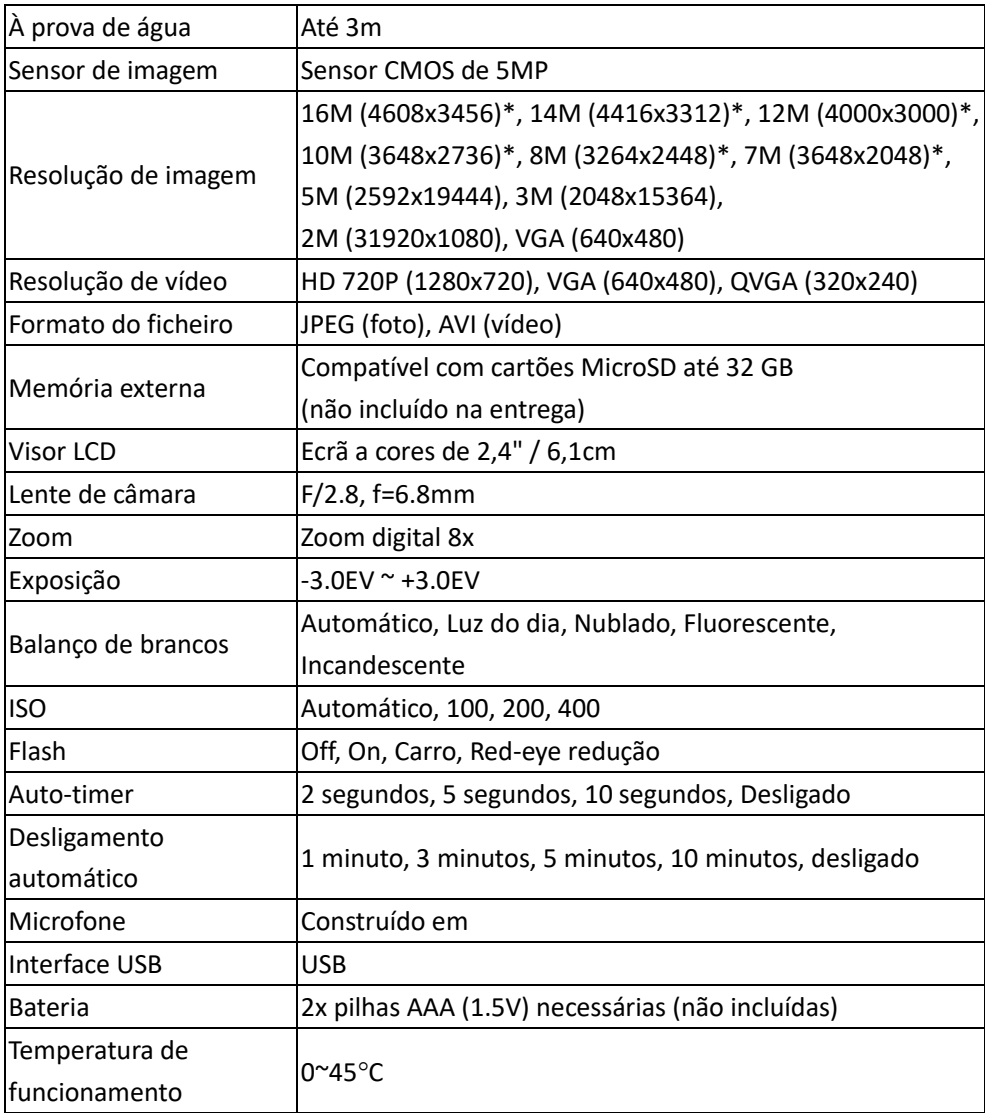

## <span id="page-28-0"></span>**Eliminação**

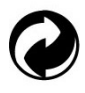

**Eliminação da embalagem.**

Eliminar a embalagem de acordo com o seu tipo. Acrescentar papelão e caixas aos resíduos de papel, folhas à recolha de recicláveis.

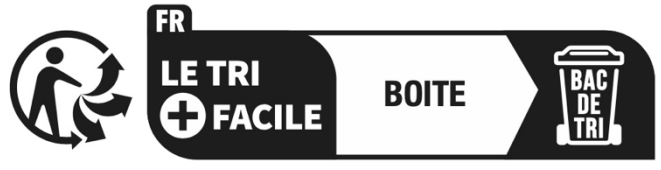

Séparez les éléments avant de trier

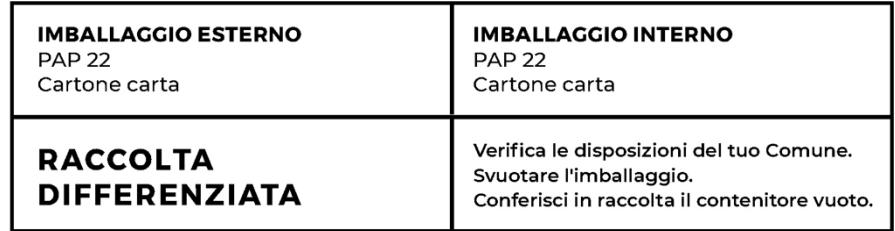

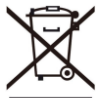

**Resíduos de equipamento eléctrico e electrónico e/ou baterias eliminados pelos consumidores em casas particulares na União Europeia.**

Este símbolo no produto ou na sua embalagem indica que não pode ser eliminado com os resíduos domésticos. Deve eliminar o seu aparelho antigo e/ou bateria, entregando-o ao sistema de recolha aplicável para a reciclagem de equipamento eléctrico e electrónico e/ou baterias. Para mais informações

sobre a reciclagem deste dispositivo e/ou baterias, contacte o escritório local da sua cidade, a loja onde adquiriu o dispositivo, ou o seu serviço de eliminação de resíduos domésticos. A reciclagem de materiais ajuda a conservar os recursos naturais e assegura que estes sejam reciclados de forma a proteger a saúde humana e o ambiente.

## <span id="page-29-0"></span>**Declaração de conformidade**

#### O fabricante declara que a marcação CE foi aposta a CE ER este produto em conformidade com os requisitos essenciais e as disposições pertinentes das directivas europeias.

A declaração de conformidade pode ser baixada aqui: **[www.easypix.info/download/pdf/doc\\_w2024.pdf](http://www.easypix.info/download/pdf/doc_w2024.pdf)**

**EASYPIX.** ELECTRONICS